## **Problematiken und Lösungen**

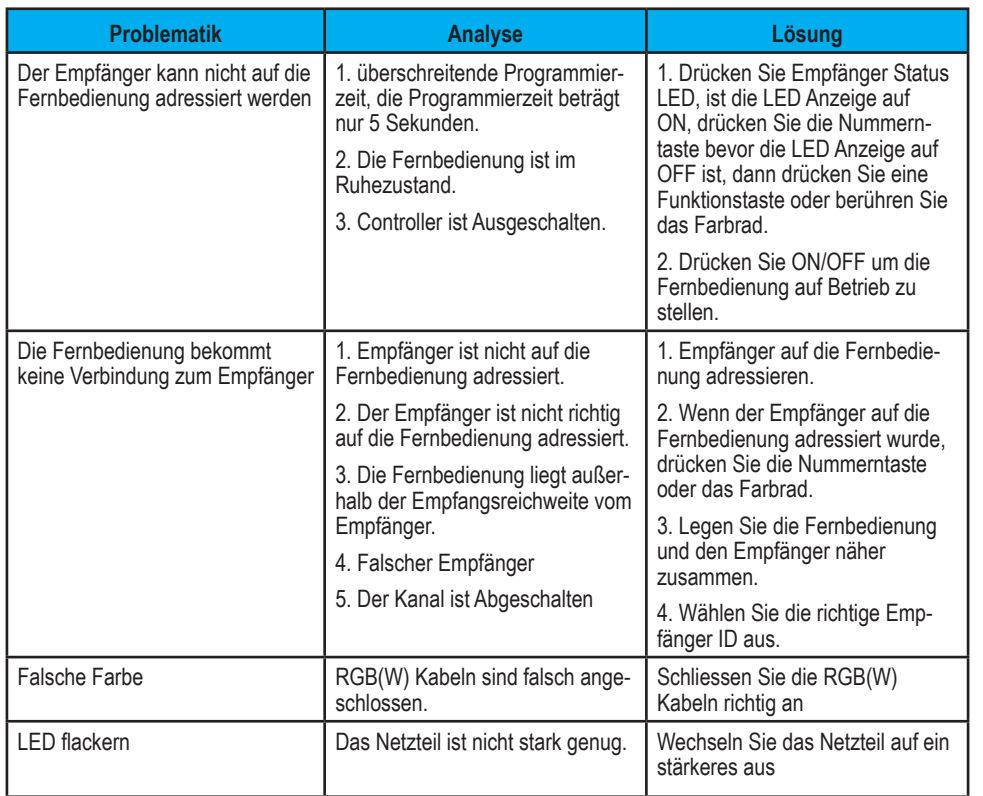

### **Vorsichtsmaßnahmen**

- Bitte entfernen Sie die Batterien, wenn die Fernbedienung längere Zeit nicht genutzt wird.
- Lassen Sie die Fernbedienung nicht fallen und drücken Sie sie nicht zusammen.
- Bitte setzen Sie neue Batterien ein, wenn die Lampe für die Batterieanzeige aufleuchtet ansonsten kann die Fernbedienung beschädigt werde

**RGB+W Funkhandsender**

8 Kanäle; 868 MHz

Artikel-Nr.: WIFIHS8

# Installations- und Bedienungsanleitung

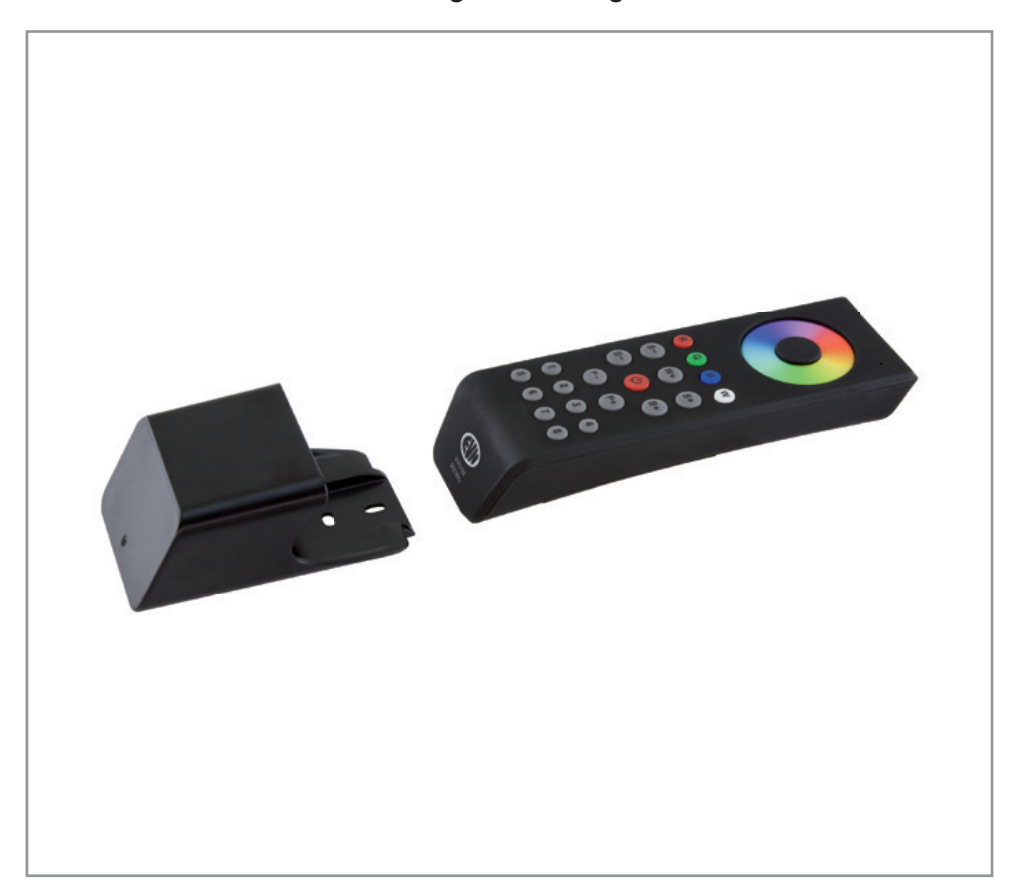

Herzlichen Dank, dass Sie sich für den Kauf unseres **RGB+W Funkhandsenders** (Artikel-Nr.: WIFIHS8) entschieden haben.

Bitte lesen Sie diese Installations- und Bedienungsanleitung sorgfältig durch und bewahren Sie diese auch nach der Montage gut auf.

Bei Sach- und Personenschäden durch Nichtbeachten der Anleitung oder durch unsachgemäße Handhabung, bzw. vorgenommene Änderungen am Produkt übernimmt EVN-Lichttechnik GmbH keine Haftung!

### **EVN-Lichttechnik GmbH**

Zum Lichtblick 1-12 • 90610 Winkelhaid Tel.: 0 91 87 / 97 09-0 • Fax: 0 91 87 / 97 09-99 www.evn-lichttechnik.com

#### **Technische Daten**

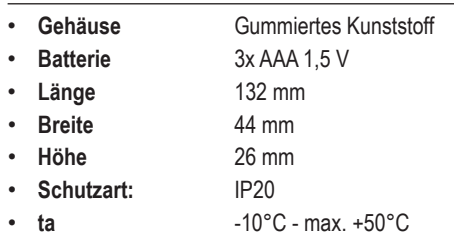

- **Funkfrequenz** 868 Mhz
- **Freifeld-Funkreichw.** bis 40 m
- **Kanäle** 8

## **Verpackungsinhalt**

- RGB+W Handsender inkl. Wandhalterung 1 x
- Installations- und Bedienungsanleitung 1 x

# **Produktbeschreibung**

Mit dem 8-Kanal RGB+W-Funk-Handsender können bis zu acht Empfänger getrennt voneinander gesteuert werden. Es können sowohl mehrere Empfänger eingelernt werden. Funktionen über Touch-Farbrad, Direktfarbwahl, Ein- und ausschalten, sowie Programmwechsel. Betrieb über 3xAAA Batterien (nicht im Lieferumfang enthalten). Passend für folgende Empfänger: EFD12244X5A;

RGB+W-WIFI4x5A und RGBWIFI674x5A

# **Bedienung**

Die Fernbedienung verfügt über einen Energiesparmodus und schaltet sich somit automatisch nach 10 sek. wieder ab. Ob das Bedienteil aktiv oder inaktiv ist, kann man anhand der Status LED rechts oben im Eck erkennen. Ist die Fernbedienung aktiv so leuchtet die Status LED. Ist die diese inaktiv, so befindet sich auch die Status LED im ausgeschalteten Zustand. Bitte beachten Sie deshalb, dass das Bedienteil nur dann Befehle ausüben kann, wenn dieses auch aktiv ist. Somit muss die Fernbedienung immer zuerst über die Ein/Aus Taste eingeschalten werden, bevor man mit der Steuerung beginnen kann, falls davor, länger wie 10 sek. kein Befehl ausgeübt wurde.

## **Adressierung des Empfängers**

- 1. Schalten Sie die Fernbedienung über die rote Ein/Aus Taste ein. Rechts oben auf der Fernbedienung leuchtet die rote Status LED auf.
- 2. Drücken Sie bitte kurz die "Learning-Key" Taste um den Adressierungsprozess zu starten.
- 3. Da nun Empfänger und Handsender aktiviert sind, können Sie dem Empfänger eine Zone von 1 bis 8 zuordnen. Dafür müssen Sie auf der Fernbedienung die gewünschte Zonentaste drücken und anschließend mit dem Finger über das Farbrad drüber gleiten um die Eingabe zu bestätigen.
- 4. Nun ist der Empfänger auf die gewünschte Zone adressiert.
- 5. Nun müssen Sie die Fernbedienung noch einmal kurz Aus- und wieder Einschalten und die Steuerung ist somit einsatzbereit.

## **Löschen des Empfängers**

Sollten Sie einen Empfänger löschen wollen, weil Sie diesen nicht mehr benötigen oder dem Empfänger eine neue Adresse zuordnen möchten, so gehen Sie wie folgt vor:

Drücken Sie bitte die "Learning-Key" Taste am Empfänger länger als 5 Sek. durchgehend. Dadurch wird das Gerät zurückgesetzt.

## **Funktionsbeschreibung der Bedientasten**

Haben Sie ein System konfiguriert bei dem Sie mehr wie eine Zone haben, so müssen Sie die entsprechende Zonentaste z.B. 1 vorwählen bevor Sie einen Befehl ausüben. Möchten Sie für mehrere Zonen den gleichen Befehl auf einmal ausüben so müssen Sie die gewünschten Zonen hintereinander vorwählen und dann den gewünschten Befehl ausüben. Sprich wenn Sie für die Zone 1, 2 und 3 denselben Befehl ausüben möchten, so drücken Sie zuerst die Taste 1, dann die Taste 2, dann die Taste 3 und anschließend den Befehl den Sie gerne hätten. Die zuletzt gewählte Zoneneinstellung bleibt somit hinterlegt und wenn Sie erneut einen Befehl ausüben, so wirkt sich dieser auf die vorhin gewählte Zonenwahl aus. In diesem Fall wäre es für die Zonen 1, 2 und 3. Möchten Sie beim nächsten Mal andere Zonen ansprechen, z.B. 1 und 4, so drücken Sie die Taste 1, dann die Taste 4 und dann den gewünschten Befehl. Somit (1) (2) (3) (4) den Zonen angesteuert können Sie Ihre vor eingestellten Zonen beliebig ansteuern und einen Befehl für eine, mehrere oder alle Zonen auf einmal ausüben.

## **Tastenbeschreibung**

- R R mit dieser Taste kann der rote Kanal ein- & ausgeschalten, sowie gedimmt werden
- G mit dieser Taste kann der grüne Kanal ein- & G ausgeschalten, sowie gedimmt werden
- B (B) mit dieser Taste kann der blaue Kanal ein- & ausgeschalten, sowie gedimmt werden
- W (W) mit dieser Taste kann der weiße Kanal ein- & ausgeschalten, sowie gedimmt werden.
- S- (S-)Geschwindigkeit des Farbverlaufes langsamer stellen
- S+ (<sup>S+</sup>)Geschwindigkeit des Farbverlaufes schneller stellen
- W+ W+ Wechseln zwischen Kaltweiß, Neutralweiß, Warmweiß (Mischung durch RGB)
- B- (B-)Helligkeit der eingestellten Lichtfarbe dunkler stellen (8 Stufen: 10% – 100%)
- B+ (B+)Helligkeit der eingestellten Lichtfarbe heller stellen
	- Ein- / Austaste bzw. Weißtaste für RGB wenn man diese länger wie 2 sek. gedrückt hält
	- Farbrad um die R/G/B Farben auszuwählen

 1 – 8 Zonentasten – Durch Vorwahl dieser Tasten werden die entsprechen

 $(5)(6)(7)(8)$  Taste kurz drücken = wählt Zone aus

 Taste 4-5 Sekunden gedrückt halten = schaltet Zone an oder aus

P- 10 integrierte dynamische Modis enthalten

 $P_+ \overset{p_+}{\longleftrightarrow} P_+ =$  nächster Modus / P- = vorheriger Modus